# Data Command Control

See Also Properties

Creates commands to browse or modify a data source using a project data connection.

### Data Range Control

See Also Properties

Publishes data from a database. A **Data Range** control includes two controls, a header and a footer, that work together to bracket a section of HTML code that will be repeated for each record in the recordset.

### **Data Range Header Control**

The **Data Range Header** control has the same **Advanced** and **Parameters** property pages as the **Data Command** control.

However, since the **Data Range** control is targeted at publishing, it includes properties that control page size and navigation bar alignment.

### **Data Range Footer Control**

You must pair every **Data Range Footer** control with a **Data Range Header** control. The **Data Range Footer** control has no properties to set. Advanced users can modify the **Data Range Footer** at run time using run time customization.

#### **Run Time Customization**

You can use the following run time customizations in script to modify the **Data Range Footer** control at run time:

#### **fHideNavBar**

You can hide the navigation bar by scripting the following code before the targeted **Data Range Footer** control:

fHideNavBar=True

#### **fHideNumber**

You can hide the page number by scripting the following code before the targeted **Data Range Footer** control:

fHideNumber=True

#### **stQueryString**

When using the navigation bar to page, you can pass values that will be available to your scripting when the next page is processed. The contents of this string will be automatically passed as part of the URL:

```
stQueryString="?PageMode=Edit"
```
# Conditional Range Control

See Also Properties

Controls whether a section of HTML will be processed. The **Conditional Range** control includes two controls, a **Conditional Range Header** control and a **Conditional Range Footer** control, that work together to bracket a section of HTML that will be processed only if the condition is true at run time.

### Include Control

#### See Also Properties

Allows you to insert the contents of a file in your server page at run time. This is most useful for common elements like copyrights, headers, footers, and disclaimers that appear on more than one page. This is a convenient way for you to share script functions and procedures.

#### **activeX**

Microsoft's brand name for the technologies that enable interoperability using the Component Object Model (COM).

#### **activeX server**

Microsoft tools for creating extensions to ISAPI-compliant Web server software.

#### **activeX server page**

An activeX server page, or .asp file. This file consists of straight ASCII text. It typically contains some HTML and server scripting that are processed by the ActiveX Server engine.

### **ADO**

An ActiveX Data Object. This is the server component that provides access to databases.

#### **design time**

The time during which you can build or modify an application in the development environment by adding controls, setting control properties, and so on. For example, during design time you can edit an .alx file in HTML Layout.

In contrast, during run time you can interact with an application as a user would.

#### **global file**

The Global.asa file stored in the virtual root directory of an application. It applies to both the session and application objects. At this time, there are four event handlers that can exist in the Global.asa file: Session\_OnStart, Session\_OnEnd, Application\_OnStart, Application\_OnEnd. There is only one Global.asa file per project.

#### **keyset**

A set of values used to access specific rows (records) in a database. A keyset may include row pointers or bookmarks that refer to all rows returned by a query, or to a subset of those rows. Different types of cursors use keysets to permit random access to logical sets of data based on an SQL query.

#### **optimistic locking**

A type of locking in which the data page containing one or more records, including the record being edited, is unavailable to other users only while the record is being updated by the **Update** method but is available between the **Edit** and **Update** methods.

Optimistic locking is used when accessing ODBC databases or when the **LockType** property of the **Recordset** object is set to **False**.

#### **pessimistic locking**

A type of locking in which the page containing one or more records, including the record being edited, is unavailable to other users when you use the **Edit** method and remains unavailable until you use the **Update** method.

Pessimistic locking is enabled when the **LockType** property of the **Recordset** object is set to **True**.

#### **project data connection**

How data connections are handled inside the global file. Used to send commands to a data source for the life of the session.

#### **recordset**

A data cursor ranging over the rows of data in the query result or base table. The recordset owns a collection of field objects. The fields in the collection represent the columns selected by the query defining the recordset. Each field has a value that reflects the data for the corresponding column in the current record.

#### **run time**

The time during which an application is running and you can interact with it as a user would. For example, during run time you can view an .alx file in a browser such as Internet Explorer.

In contrast, during design time you can create an application and modify its design.

#### **run-time customization**

Advanced users can customize the behavior of some design time controls at run time using server scripting. Variables used for run time customization are set in script before the design time control, and reset automatically by the control. To customize multiple design time controls of the same type, you must set the variable before each control.

#### **scope**

The range of reference for an object or variable. **Page scope** specifies that variables and objects are only available for the life of the page. **Session scope** specifies that variables and objects are only available for the life of the session. **Application scope** specifies that variables and objects are only available for the life of the application.

## BarAlignment Property

See Also Applies To

Allows you to align the navigation bar left, right, or centered below the Data Range.

#### **Remarks**

The default value is Left.

Used only if PageSize is greater than zero.

# CacheSize Property

See Also Applies To

Determines how many rows of the keyset are read into local memory. Changing this value can affect performance and the amount of memory required to maintain the keyset buffer.

The default value is 100. You must set this property before creating a recordset object.

## CommandText Property

See Also Applies To

Lists the command that will be submitted to the database using the project data connection as indicated by the **DataConnection** property.

The **CommandText** property is linked to the **CommandType** property. If **CommandType** is set to SQL, the **SQL Builder** button is enabled. If **CommandType** is set to Stored Procedure, Table, or View, the appropriate objects in the database are listed and the **SQL Builder** button is disabled.

#### **Remarks**

Always set the **DataConnection** property first to enable the **CommandText** property.

# CommandTimeout Property

See Also Applies To

Specifies the time in seconds to wait before initiating the OnCommandTimeout event.

#### **Remarks**

The default is 30 seconds.

**Note** A run time error is generated when a query times out based on this property value because VBScript doesn't support event handlers.

# CommandType Property

See Also Applies To

Lists available command types to use when creating a command. The **CommandType** property value determines the values that will appear in the **CommandText** property list.

#### **Settings**

The settings for the **CommandType** property are:

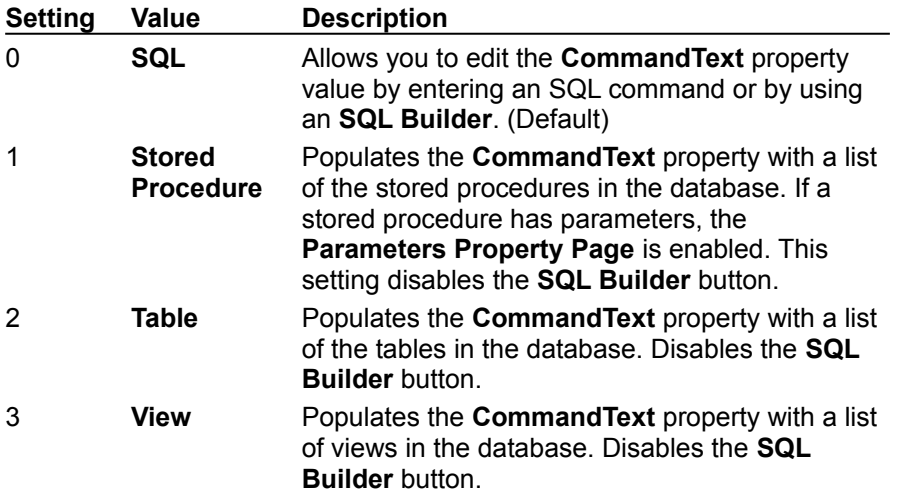

### Condition Property

See Also Applies To

Creates an expression that will be evaluated at run time to determine whether a bracketed section of script will be executed. You can enter any VBScript expression, or choose one of the settings listed below.

#### **Settings**

The settings for the **Condition** property are:

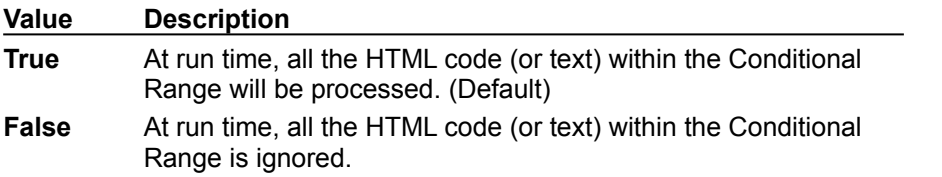

#### **Remarks**

The default expression assigned to the **Condition** property when the Conditional Range is created causes the Conditional Range to be processed until you change the expression.

# ConnectionString Property

See Also Applies To

Takes an ODBC connection string that tells the ODBC driver manager how to create the connection.

### **Settings**

This string can be one of the following:

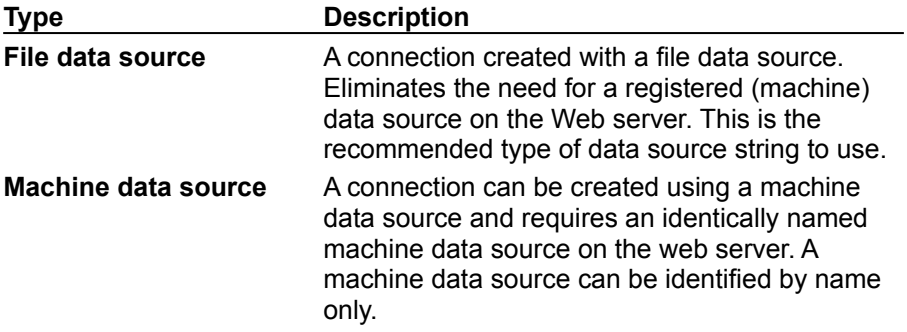

# ConnectionTimeout Property

See Also Applies To

Specifies the maximum time in seconds to wait for a connect to complete.

#### **Remarks**

The default is 30 seconds.

# CursorLocation Property

See Also Applies To

Specifies whether the cursor should be created on the client or on the server.

#### **Settings**

The settings displayed in the list for the **CursorLocation** property are:

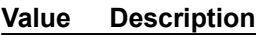

- 0 Server
- 1 Client (Default)

#### **Remarks**

Not all databases support server-side cursors.

# CursorType Property

See Also **Applies To** 

Specifies the type of cursor to use for the recordset.

### **Settings**

The settings for the **CursorType** property are:

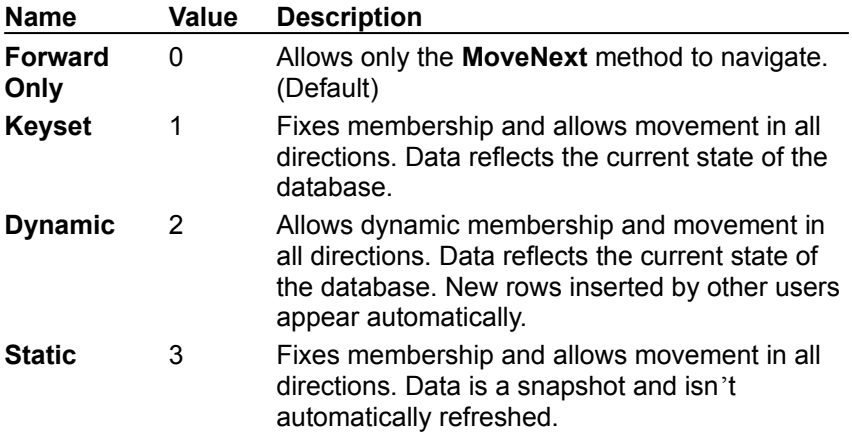

# DataConnection Property

See Also Applies To

Enables the project data connection that will be used by the control.

# ID Property

See Also Applies To

The identifier for the control that can be referenced in scripting. A unique name is based on the type of control and is assigned by default. Expressions are not allowed.

# LockType Property

See Also Applies To

Specifies the type of locking to use when modifying the recordset.

### **Settings**

The settings for the **LockType** property are:

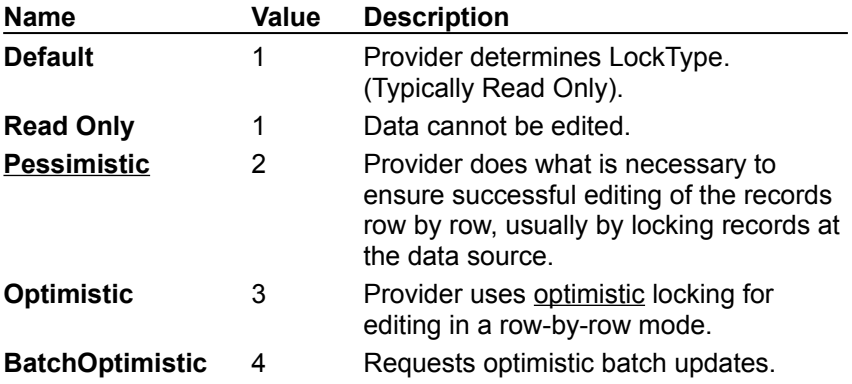

# MaxRecords Property

See Also Applies To

Determines the maximum number of records to be processed by the server before the query processor quits.

The default is to return an unlimited number of records.

# PageSize Property

See Also Applies To

Sets the number of records that will be used per page within a Data Range. Paging is disabled if PageSize is set to 0, which means that all records will appear on one page.

#### **Settings**

The settings for the **PageSize** property are:

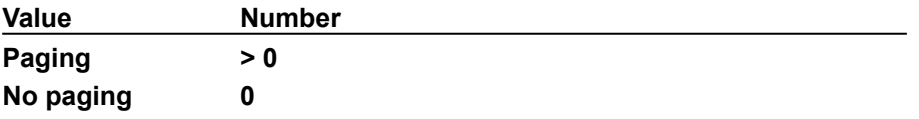

### Password Property

#### See Also Applies To

Enables secure access in the **ConnectionString** of a project data connection. Any password found in **ConnectionString** is stripped before it appears in the file. If the string contains an empty password ('PWD=;'), you are not prompted to login for unsecured accounts.

The run-time **UserName** and **Password** properties are persisted in the file and are used at run time only. They override any username or password that is specified in the **ConnectionString**.

#### **Remarks**

If you manually add a password to the **ConnectionString** in the global.asa file, it will not get stripped out until the next time you set properties on the data connection.

## Prepared Property

See Also Applies To

Prepares or compiles a command during its first invocation so that successive invocations are faster.

#### **Settings**

The settings for the **Prepared** property are:

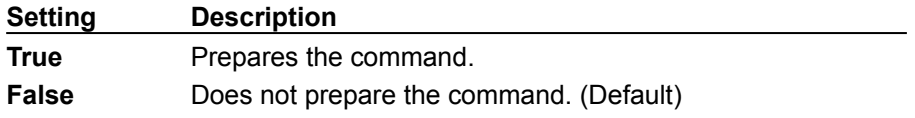

#### **Remarks**

Not all providers support the preparing of a command. The provider should raise an exception indicating that prepared commands are not supported when this value is set to **True**.

The **Prepared** property does not support expressions.

# RangeType Property

See Also Applies To

Used by the field list and **Copy Fields** dialog box to determine what type of scripting to render. This value is usually set when an HTML builder is used to create the Data Range.

#### **Settings**

The settings for the **RangeType** property are:

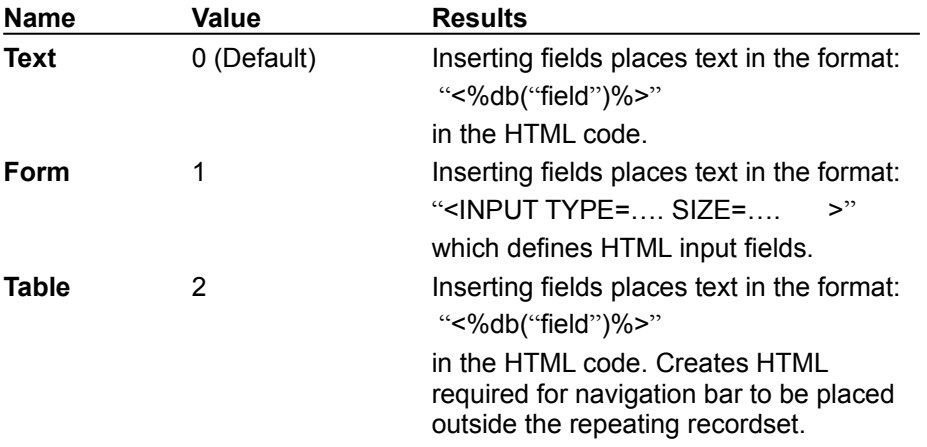

# Source Property

#### See Also Applies To

Points to the file whose contents are to be integrated into the page at run time using a root-relative URL. The full path of the home directory on the WWW service must be entered. The **URL Builder** button displays the **Edit URL** dialog.

### UserName Property

See Also Applies To

Sets the username that will be used when connecting to the data source at run time. By default, the text box for this property is empty because a value for the username is often specified in the **ConnectionString** property.

This value overrides any username specified in the **ConnectionString**.

#### **Remarks**

The User ID (UID) and Password (PWD) parameters included in the **ConnectionString** are used at design time. The actual **UserName** and **Password** properties are used at run time by adding them to the end of the **Open** command in the Runtime HTML.

# Parameters Property Page

See Also Applies To

Enabled if the **CommandType** property value is set to Stored Procedure and the **CommandText** property value is an existing Stored Procedure in the database. All parameters are listed along with their direction, data type, and name. An expression or literal can be used to pass a value to an input parameter at run time.

# Advanced Property Page

See Also

Lists parameters for fine tuning cursor control and configuring the data command. Most often the default values are used.

# Control Property Page

See Also

Lists parameters and builder buttons for creating and customizing a design-time ActiveX control.

### Copy Fields Dialog Box **See Also**

Use **Copy Fields** to generate HTML that will display field values on your server page. The fields associated with the **Data Range** or **Data Command** controls are listed in the dialog box. If you are working with a **Data Range** control, the HTML code generated is determined by the **RangeType** property.

**Note** The fields are copied to the Clipboard for pasting in any text editor.

## SQL Builders Dialog Box

See Also

A list box shows the SQL Builders registered on the computer. Double-click on the builder in the list box or click OK to enable a builder which creates a string of properties for an SQL statement. The Query Designer is always listed first.

### SQL Builder Button

See Also

Creates a SQL statement with the Query Designer. If there is more than one SQL Builder registered on your computer, select the property builder from the SQL Builders dialog box.

# URL Builder Button

See Also

Displays the Edit URL dialog box to specify the absolute path to the source file being included in your web site.

### Run Time Customization of Design Time Controls See Also

Advanced users can customize the behavior of some design time controls at run time using server scripting. Variables used for run time customization are set in script before the design time control, and reset automatically by the control. To customize multiple design time controls of the same type, you must set the variable before each control.

# **Glossary**

### **A-C**

activeX server page ADO

### **D-F**

**G-M**

global file

### **N-R**

optimistic pessimistic project data connection recordset run time customization

### **S-Z**

scope